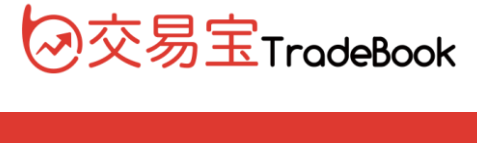

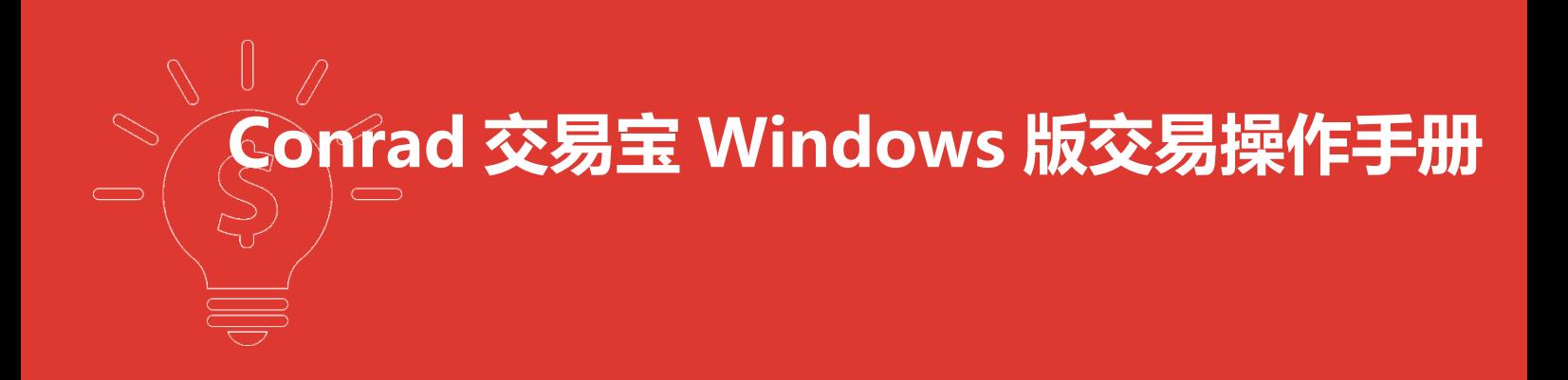

捷利港信软件(深圳)有限公司

#### $\boxplus$ 录

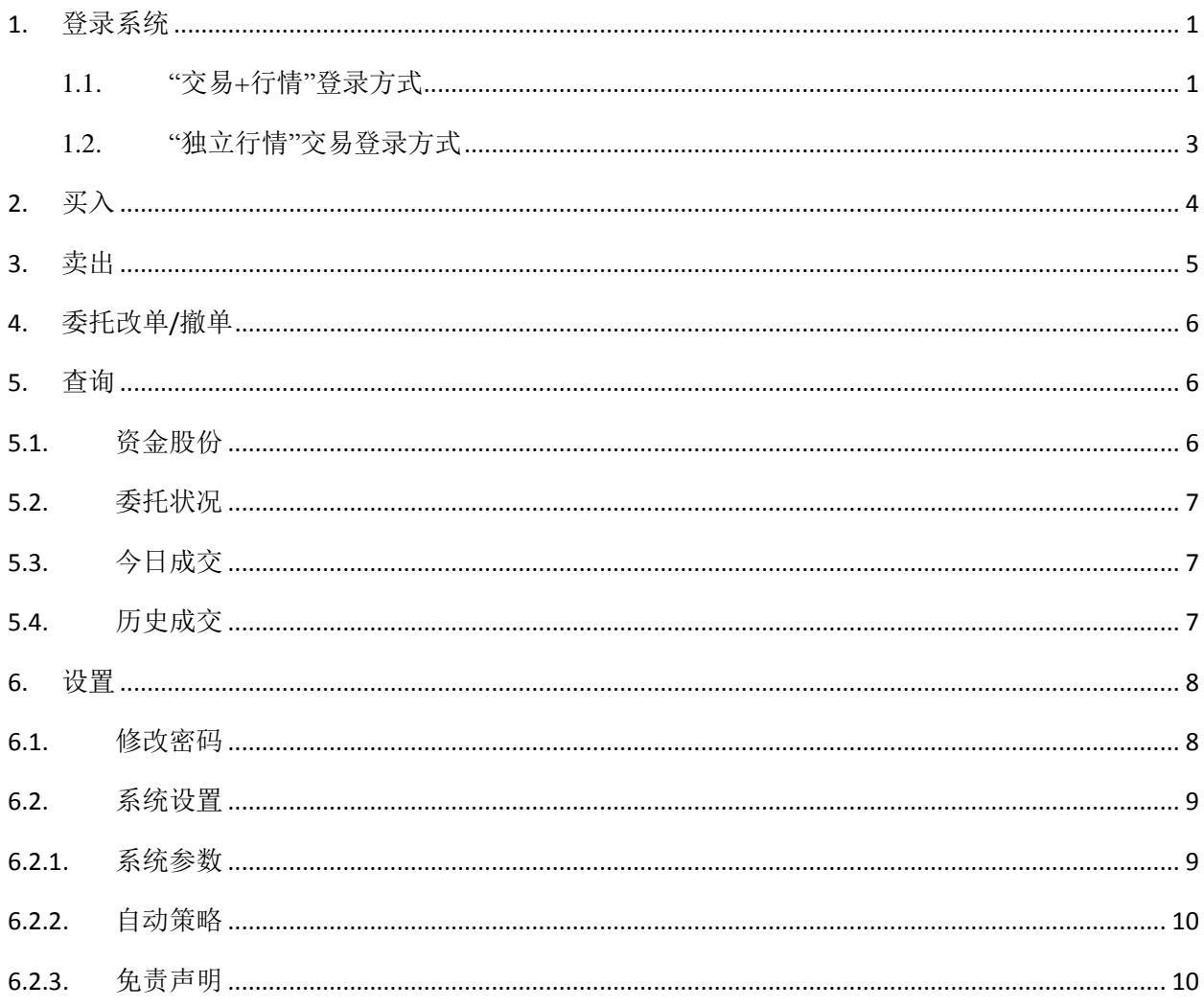

# <span id="page-2-0"></span>**1.** 登录系统

#### <span id="page-2-1"></span>**1.1.** "交易**+**行情"登录方式

双击"Conrad 交易宝",输入交易账号、登录密码、验证码后,弹出"免责声明"阅读后点击"确认",进行 登录。

"交易+行情"登陆方式:只能使用交易账号登陆

1、通过 adminpage 管理界面实现交易账号及行情账号绑定;

2、交易账号未绑定行情账号或者绑定的行情账号已过期,交易账号登陆后,行情是延时 15 分钟行情;

3、交易账号绑定了行情账号(未过期),交易账号登陆后,行情是实时行情;

4、国际版行情账号:不限地区(全球范围内)

5、国内版行情账号:仅限中国内地使用;

6、登入:使用交易账号登入;

7、登出:登出交易账号;

8、交易账号互踢功能: 即"后踢前"功能,交易账号不能同时登入,后登入的账号会踢出前面登入的相同交易 账号;

9、第一次登入强制修改交易密码。

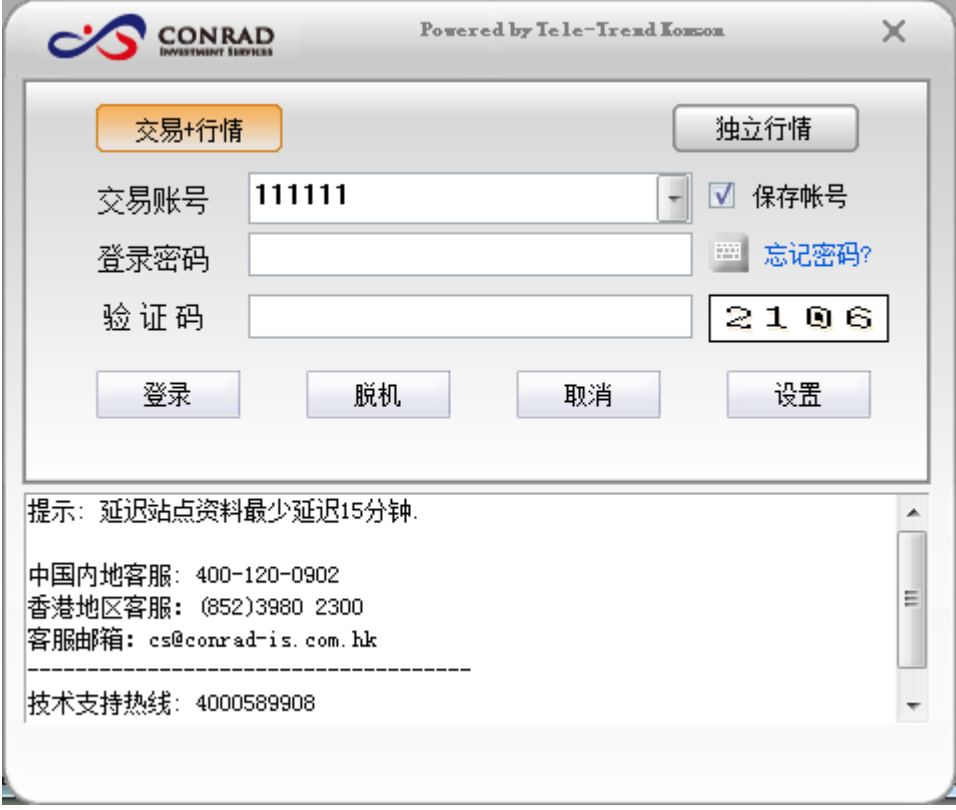

 $\mathbf{x}$ 免责声明 免责及风险声明 Â Ė 阁下是电子服务之唯一授权用户,阁下作为账户持有人,须对Conrad Investment. 1. Services Limited ("Conrad")发给阁下的登入密码之保密、安全和使用自行承担全部责 任。Conrad不会就阁下因其它人仕未经授权使用或尝试使用电子服务可能遭受的任何损失承担责 任。 2. 在金融市场投资具一定风险,投资工具价格可升可跌,甚至变成毫无价值。作出任何投资 决定前,客户应先阅读及理解相关之风险披露声明,并咨询专业意见。 若客户透过网上电子交易系统进行交易,阁下将会承受系统相关的风险,包括硬件和软件 З. 发生故障的风险。任何系统发生故障的后果可能使阁下的指示不能按其指令执行或者根本没有被执 行。 通过电子交易系统/电子装置进行交易可使阁下承受风险,包括硬件、软件和系统故障,可 Ł. 能会导致阁下的订单未能执行。不可预知的网络拥塞、不稳定的电子传输、传输中断和/或停电可能 会造成传输延迟/故障,可能导致延迟收到阁下的指示/命令,延迟执行阁下的指令/订单,价格可能 与阁下发出指令时不同,Conrad概不承担任何责任。 Conrad不会保证市场数据或任何市场数据(包括透过电子服务提供给阁下的任何数据)的及 5. |时性、次序、准确性或完整性。Conrad对任何数据或信息不准确、错误或遗漏、数据或信息之传送 |或交付延误、通讯中断或阻塞、不论是否由于Conrad所引致该等数据或信息无法提供或中断或| 确定 取消

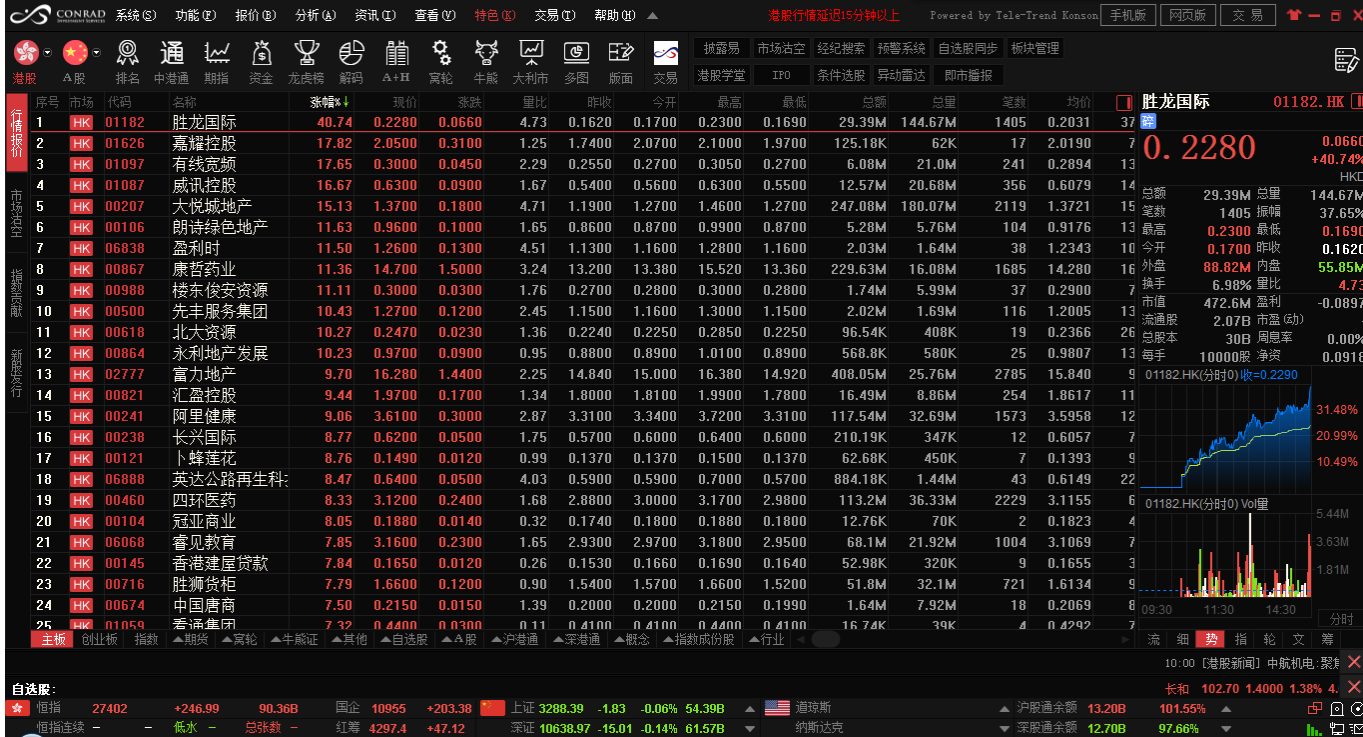

#### <span id="page-4-0"></span>**1.2.** "独立行情"交易登录方式

双击"Conrad 交易宝",输入行情账号、行情密码、验证码后,点击"登录"进行登录。

在"独立行情"内登录交易,需在系统内打开交易系统:按 F12 快捷键或点击工具栏交易图标或点击右上角"交 易"按钮等方式打开。

交易系统内登录方式:打开交易系统时弹出登录窗体,在列表中选择交易网关(自动选点,Conrad 服务器);输 入您的账户号(勾上"保存账号",下次登录不必再输入);点击"键盘密码",右边出现小键盘,输入登录密码, 或键盘输入;输入验证码(右边图中的四位数字);最后点击"确定"。然后弹出"免责声明"阅读后点击"确认" 登录交易系统。

"独立行情"登陆方式:只能使用独立行情账号登陆

国际版行情账号:不限地区(全球范围内)

国内版行情账号:仅限中国内地使用

新开户用户请注意:凡是首次登录交易系统,登入后会先弹出修改密码窗体,为了防止您的密码被盗,我们建议 新开户用户首次登入交易系统,首先进行密码修改。

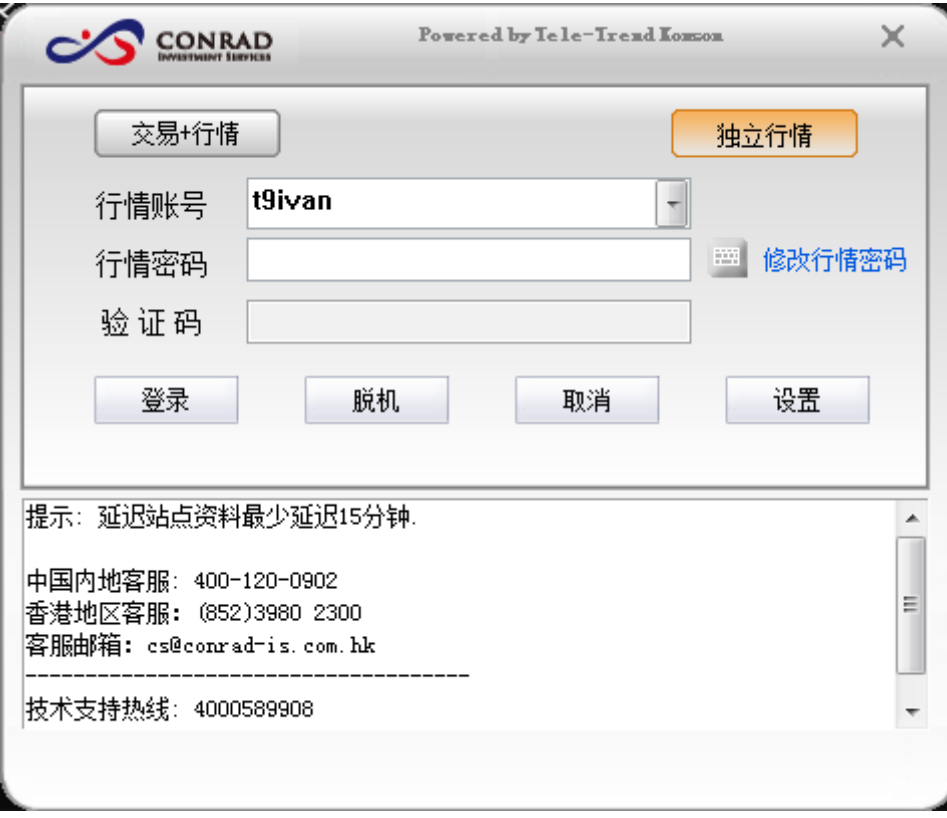

#### 捷利港信软件(深圳)有限公司 【windows 交易操作手册】

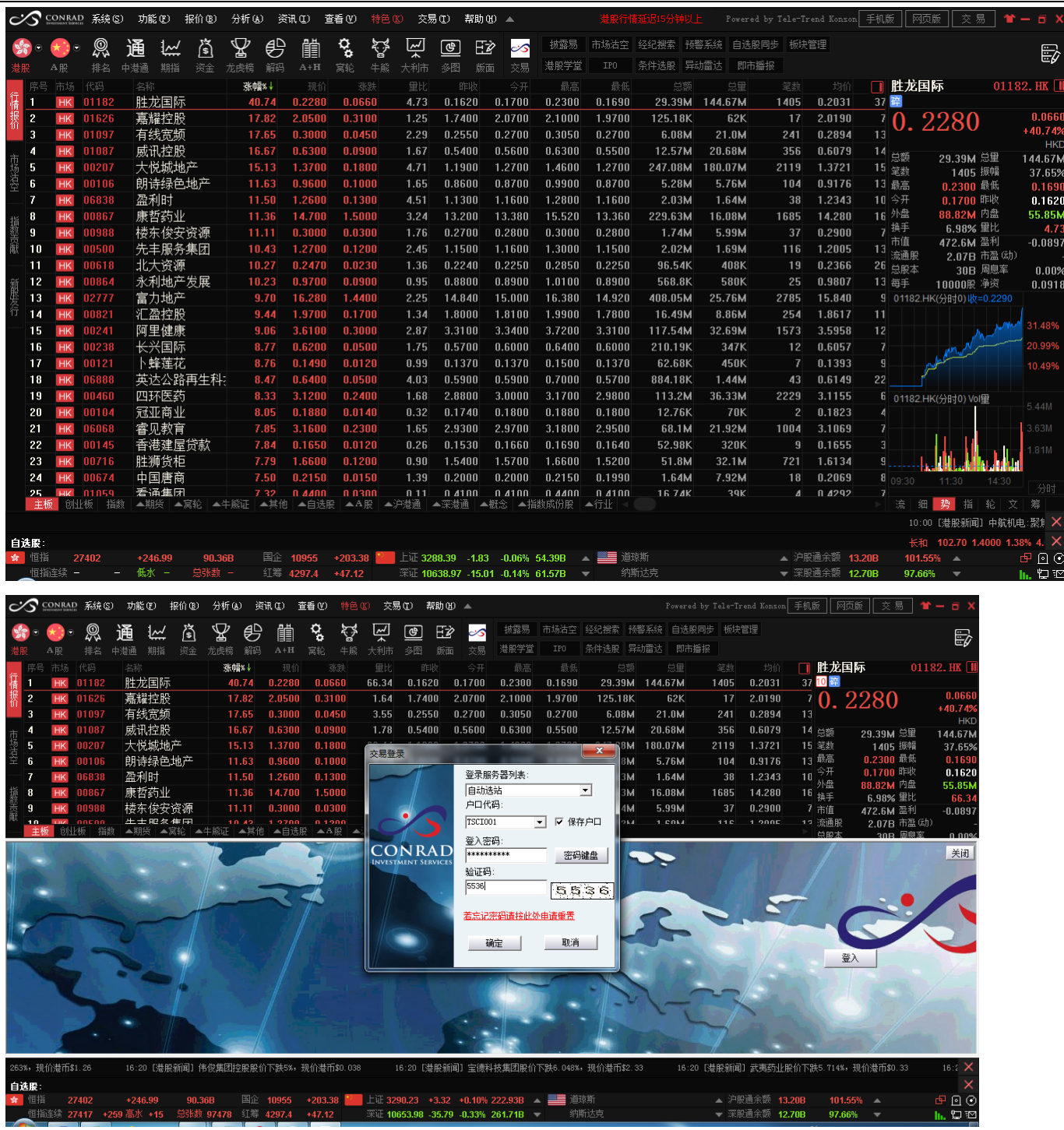

# <span id="page-5-0"></span>**2.** 买入

交易系统内下单,点击交易系统左侧菜单"买入"或上排按钮"买入",买入界面没有点击报价服务。输入证券代码, 买入价格,买入数量,选择交易类型,下买入委托单。查看委托单,在右边的"委托状况"查看,在"今日成交"查看委 托是否己成交(或是否已拒绝、已取消等)。

交易类型:增强限价盘、限价盘、特别限价盘、竞价盘、竞价限价盘。 增强限价盘、限价盘、特别限价盘、竞价限价盘:可输入价格,可输入数量。 竞价盘:不可输入价格,价格应为空,可输入数量。 买入界面"今日委托"和"今日成交"说明

- 1、今日委托:只含可改撤状态的单。
- 2、今日成交:只含不可改撤状态的单。

本交易系统一大优越特色:买卖委托上有该股限定的最小价差及每手股数提示。

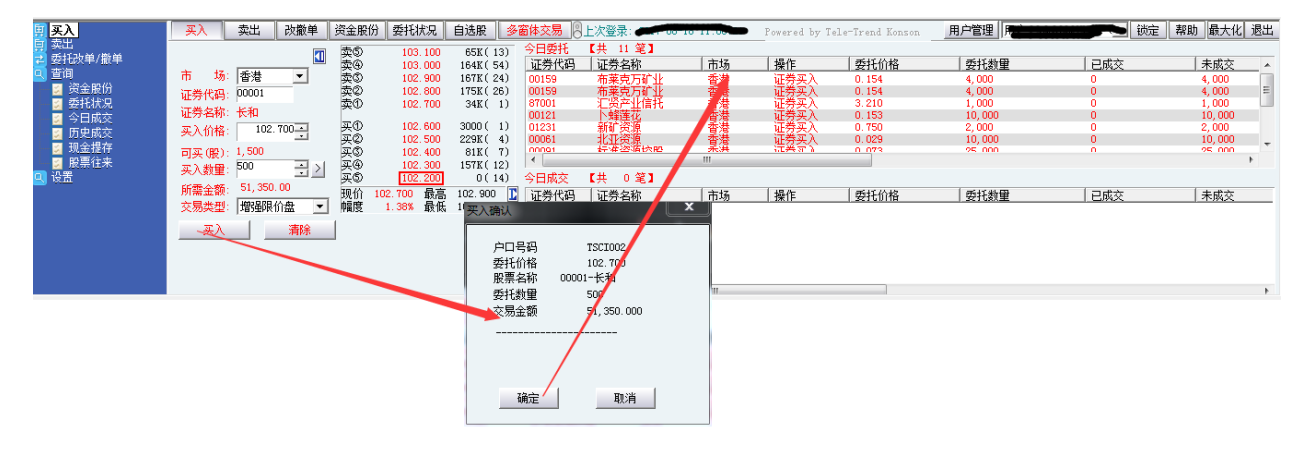

# <span id="page-6-0"></span>**3.** 卖出

在"资金股份"中双击卖出的股票,下卖出委托单。卖出界面没有点击报价服务。

输入卖出价格及股数后,选择交易类型:选类型有"限价盘"、"增强限价盘"、"特别限价盘"、"竞价限价 盘"及"竞价盘"。

然后点击"卖出",提交卖出委托。卖出委托提交后,会提示下单成功及您的委托单号,查看委托单,在"委托 状况"查看。

增强限价盘、限价盘、特别限价盘、竞价限价盘:可输入价格,可输入数量。

竞价盘:不可输入价格,价格应为空,可输入数量。

本交易系统一大优越特色:买卖委托上有该股限定的最小价差及每手股数提示。

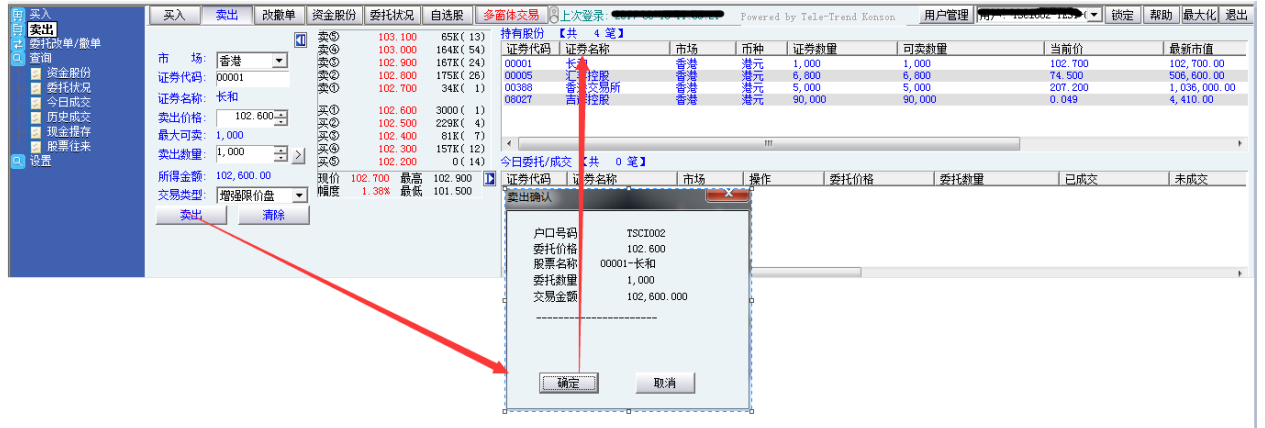

# <span id="page-7-0"></span>**4.** 委托改单**/**撤单

己下委托单进行修改或取消时,点击左菜单"改单/撤单",进行改单或撤单操作。

对某个委托单进行"改单"、"撤单"操作:点击左菜单"改单/撤单",当天所有未成交委托单都会列在"委托 中订单"内。

注意: 委托单只能在未成交状态下才能进行改单/撤单,如果委托已成交,无法进行改单/撤单。

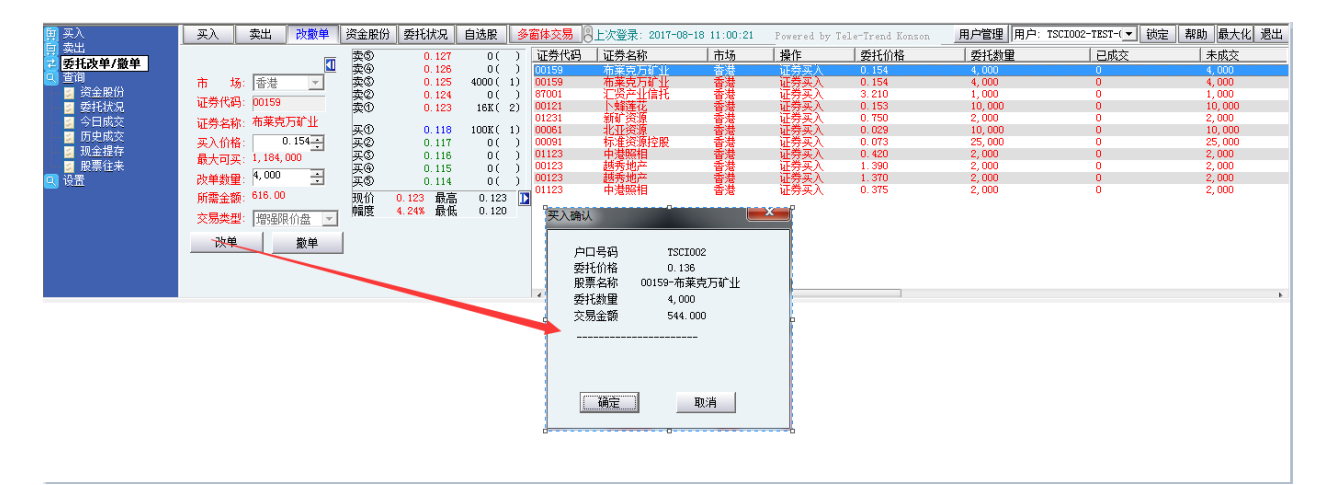

# <span id="page-7-1"></span>**5.** 查询

#### <span id="page-7-2"></span>**5.1.** 资金股份

点击查看所持有的股票及资金情况,单击股票记录查看当前股票明细,双击可以下卖出单。

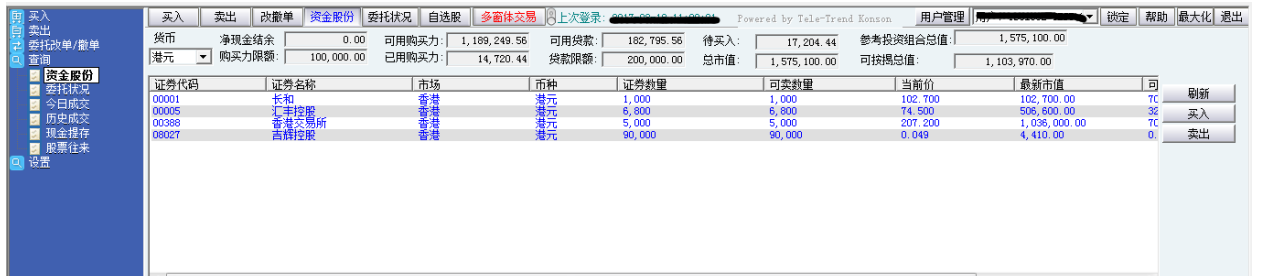

## <span id="page-8-0"></span>**5.2.** 委托状况

- 1. 点击查看所有委托单记录(含:等待中、批核中、处理中、已排队、部分成交、已取消、完全成交、已拒绝 等状态的单),默认今天委托单记录,查询不限起止日期,查询时间段不能超过 90 天内(起止时间不限)委 托记录。
- 2. 单击委托状况里面的股票记录查看当前股票的委托明细。

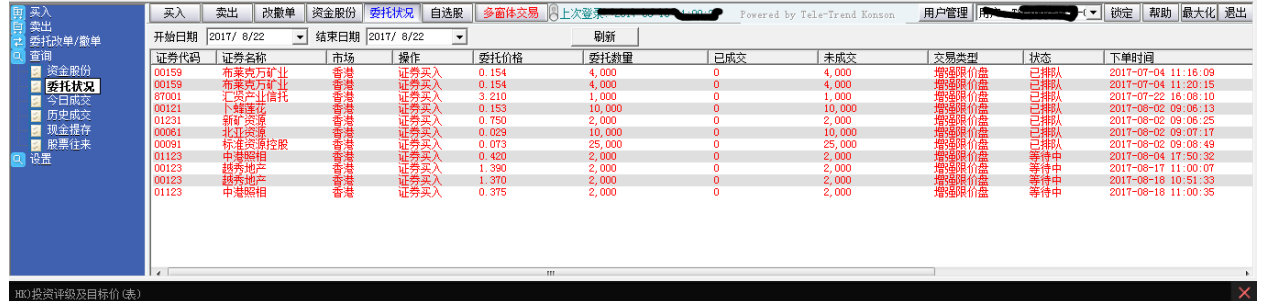

### <span id="page-8-1"></span>**5.3.** 今日成交

点击查看所有委托单今日成交记录(含:部分成交、全部成交等状态的单)。

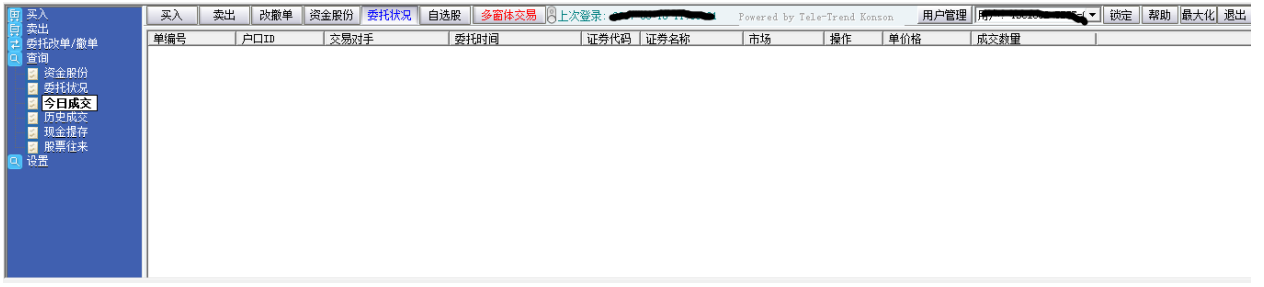

#### <span id="page-8-2"></span>**5.4.** 历史成交

点击查看所有委托单历史(不含今日成交)成交记录(含:部分成交、全部成交等状态的单)。查看 90 天内(起 止时间不限)的历史成交记录。

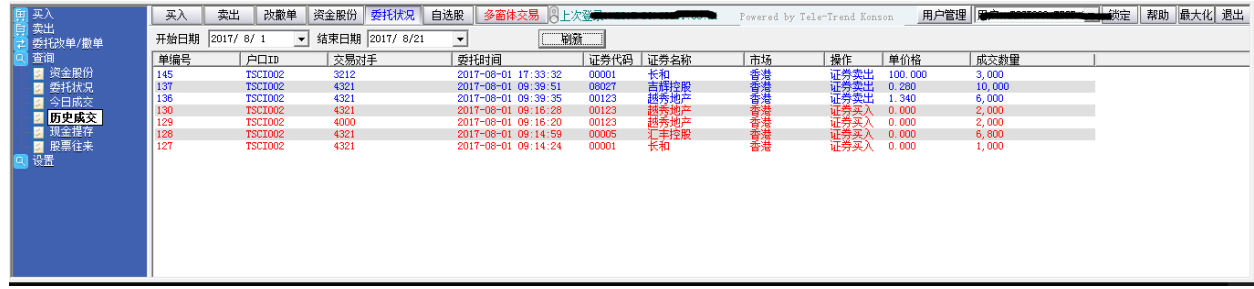

#### **5.5.** 现金提存

点击可查询现金提存的记录

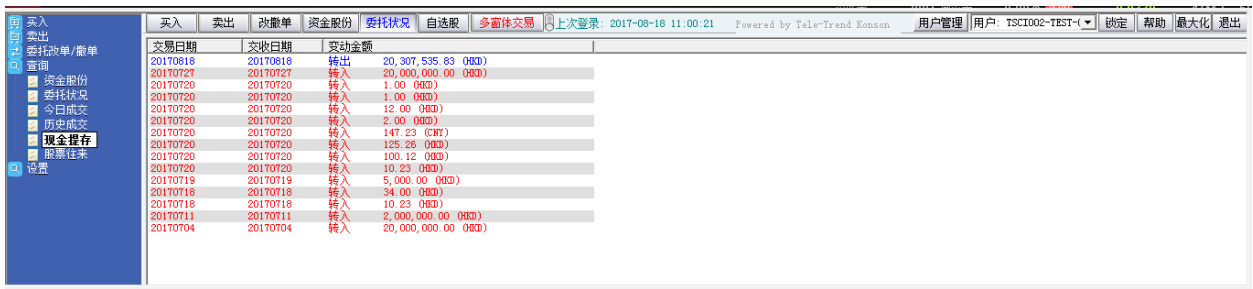

## **5.6.** 股票往来

点击可查询股票转入转出的记录

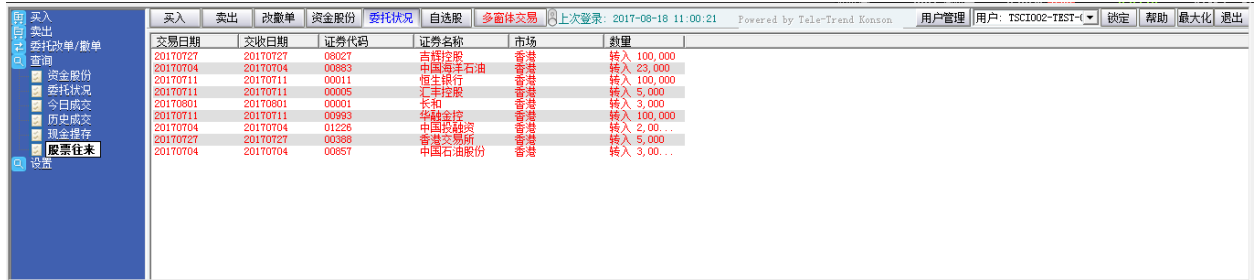

# <span id="page-9-0"></span>**6.** 设置

#### <span id="page-9-1"></span>**6.1.** 修改密码

点击左菜单中"设置"中"修改密码"进行修改用户登入密码,密码提示规则:密码长度为 6 至 15 位, 密码 可以含字母,数字或字符。

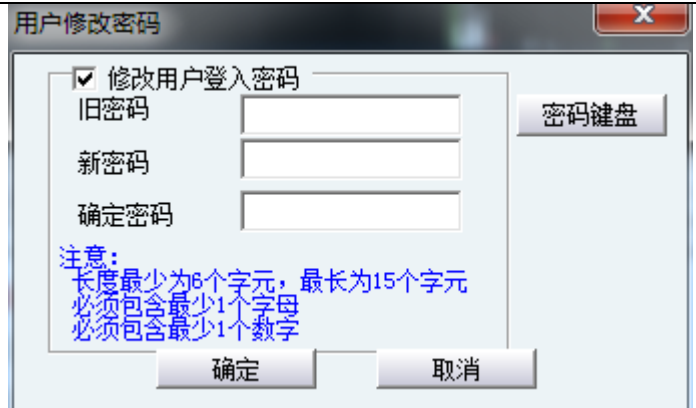

## <span id="page-10-0"></span>**6.2.** 系统设置

点击进行系统设置。

## <span id="page-10-1"></span>**6.2.1.** 系统参数

- 1、显示交易确定提示框
- 2、每次买卖委托需输入交易密码
- 3、交易区隐藏自动锁定交易
- 4、闲置 XX 分钟后锁定

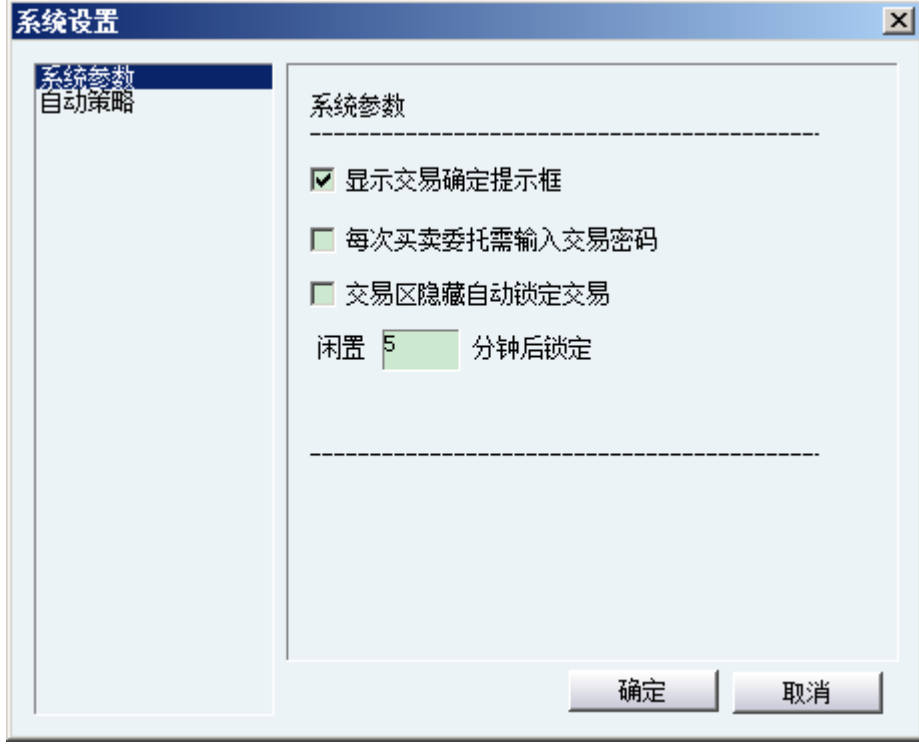

#### <span id="page-11-0"></span>**6.2.2.** 自动策略

- 1、 价格自动跟踪盘口数据
- 2、 启动自动跟盘口数据
- 3、 买入缺省价: 可选择买一~买十,卖一~卖十
- 4、 卖出缺省价: 可选择买一~买十,卖一~卖十
- 5、 买入数据缺省值: 可选择默认 1 手,设置手数
- 6、 卖出数量缺省值: 可选择全部,自填。

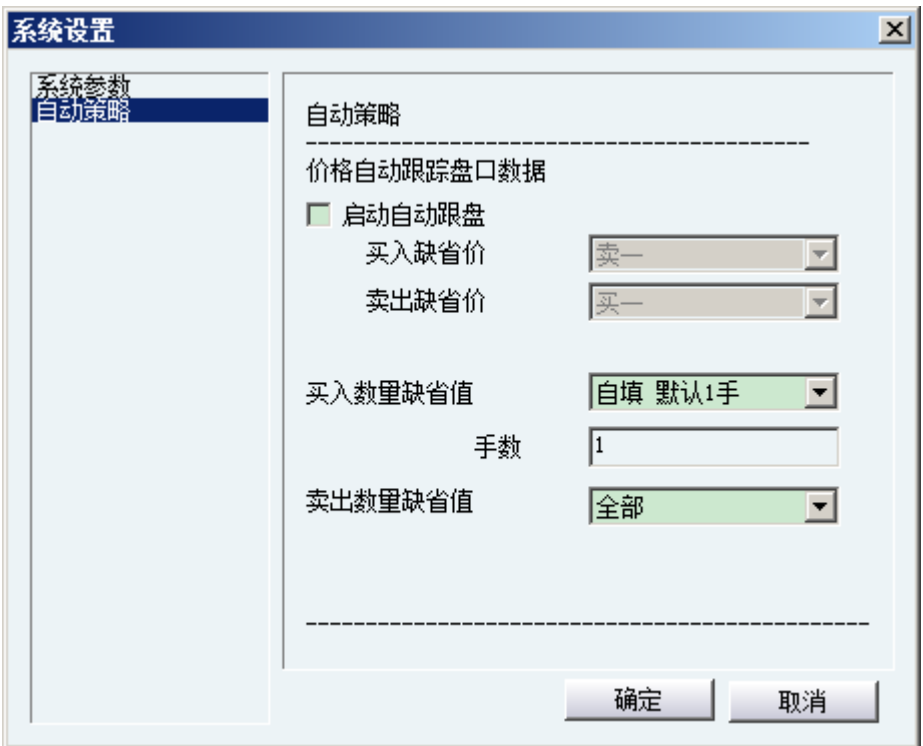

#### <span id="page-11-1"></span>**6.2.3.** 免责声明

点击查看免责声明,由券商提供。

 $\mathbf{x}$ 

 $\overline{\phantom{a}}$ 

티

#### 免责声明

免责及风险声明

阁下是电子服务之唯一授权用户,阁下作为账户持有人,须对Conrad Investment I1. Services Limited ("Conrad")发给阁下的登入密码之保密、安全和使用自行承担全部责 |任。Conrad不会就阁下因其它人仕未经授权使用或尝试使用电子服务可能遭受的任何损失承担责| ⊬⊬

在金融市场投资具一定风险,投资工具价格可升可跌,甚至变成毫无价值。作出任何投资 l2. 决定前,客户应先阅读及理解相关之风险披露声明,并咨询专业意见。

若客户透过网上电子交易系统进行交易,阁下将会承受系统相关的风险,包括硬件和软件 ß. 发生故障的风险。任何系统发生故障的后果可能使阁下的指示不能按其指令执行或者根本没有被执 行。

通过电子交易系统/电子装置进行交易可使阁下承受风险,包括硬件、软件和系统故障,可 ۱4. 能会导致阁下的订单未能执行。不可预知的网络拥塞、不稳定的电子传输、传输中断和/或停电可能 会造成传输延迟/故障,可能导致延迟收到阁下的指示/命令,延迟执行阁下的指令/订单,价格可能 与阁下发出指令时不同,Conrad搬不承担任何责任。

Conrad不会保证市场数据或任何市场数据(包括透过电子服务提供给阁下的任何数据)的及 ⊪时性、次序、准确性或完整性。Conrac对任何数据或信息不准确、错误或遗漏、数据或信息之传送 ∥或交付延误、通讯中断或阻塞、不论是否由于Conrad所引致该等数据或信息无法提供或中断或

|鞴定